#### **คู่มือดาวน์โหลด Presentation บนเว็บไซต์**

คู่มือฉบับนี้จัดทำขึ้นเพื่ออธิบายขั้นตอนการดาวน์โหลด Presentation บนเว็บไซต์ GENiUS.in.th โดยมีวิธีการดังนี้

❑ พิมพ์ชื่อเว็บไซต์ GENiUS.in.th ลงในช่อง URL บน Browser ดังรูป 1.1

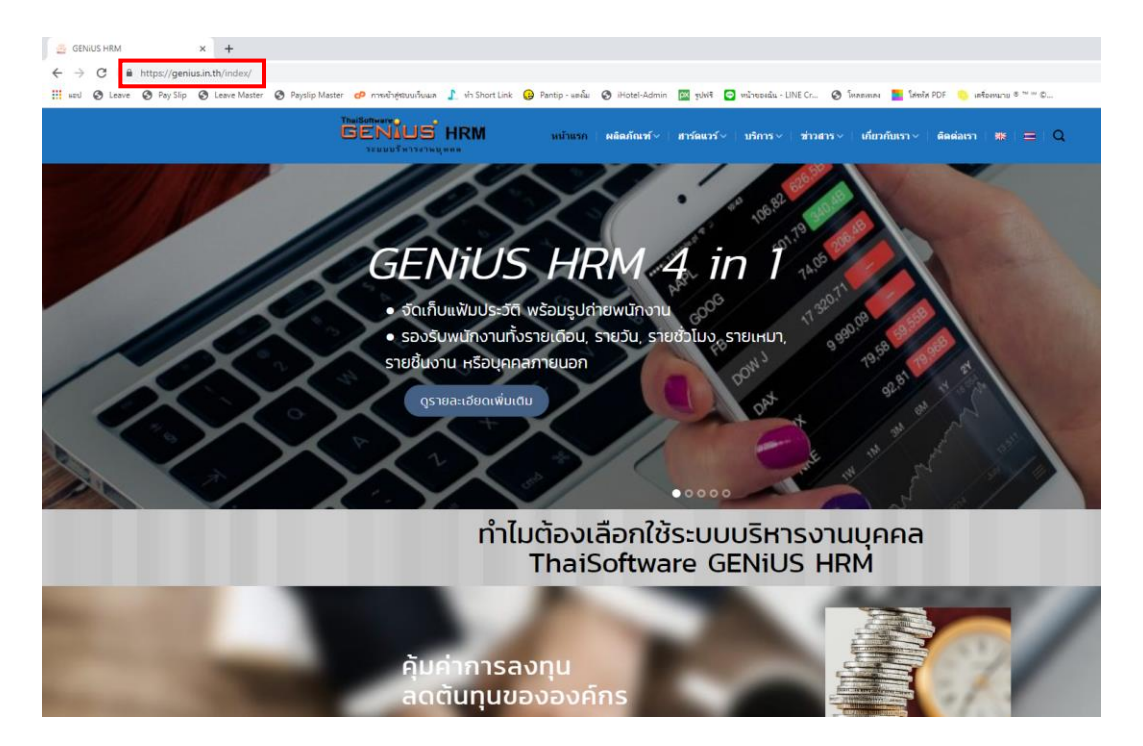

ภาพที่ 1.1 การเข้าสู่เว็บไซต์ genius.in.th

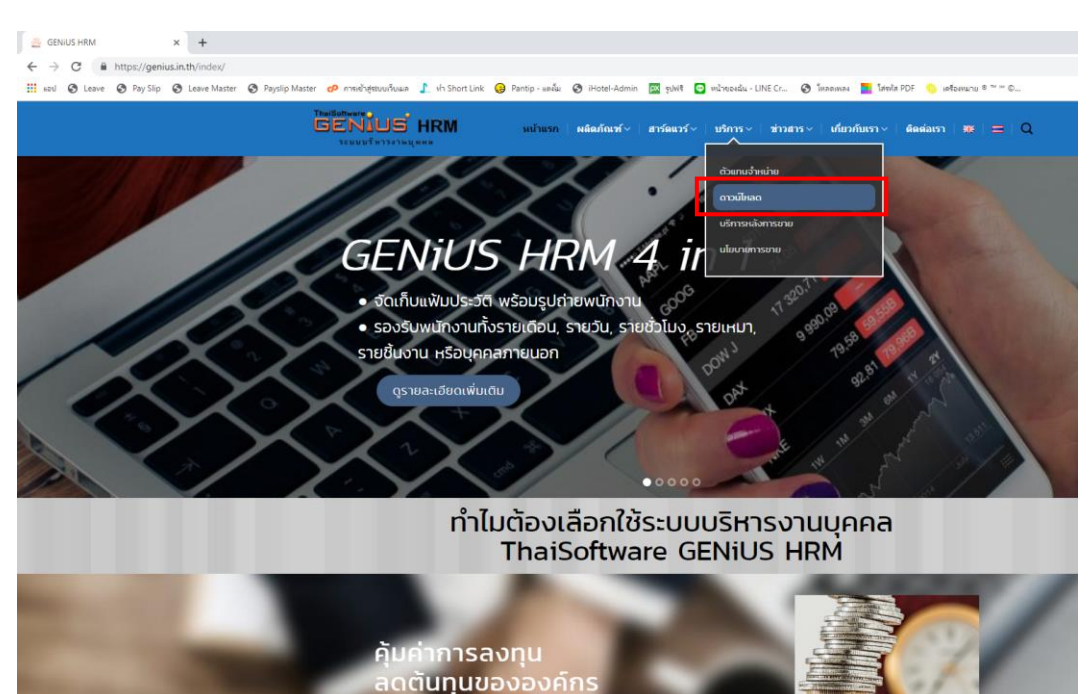

### ❑ เลือกเมนู บริการ > ดาวน์โหลด ดังรูป 1.2

ภาพที่ 1.2 การเข้าเมนูดาวน์โหลดบนเว็บไซต์

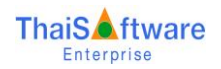

# ❑ เลือกหัวข้อ ดาวน์โหลด Presentation ดังรูป 1.3

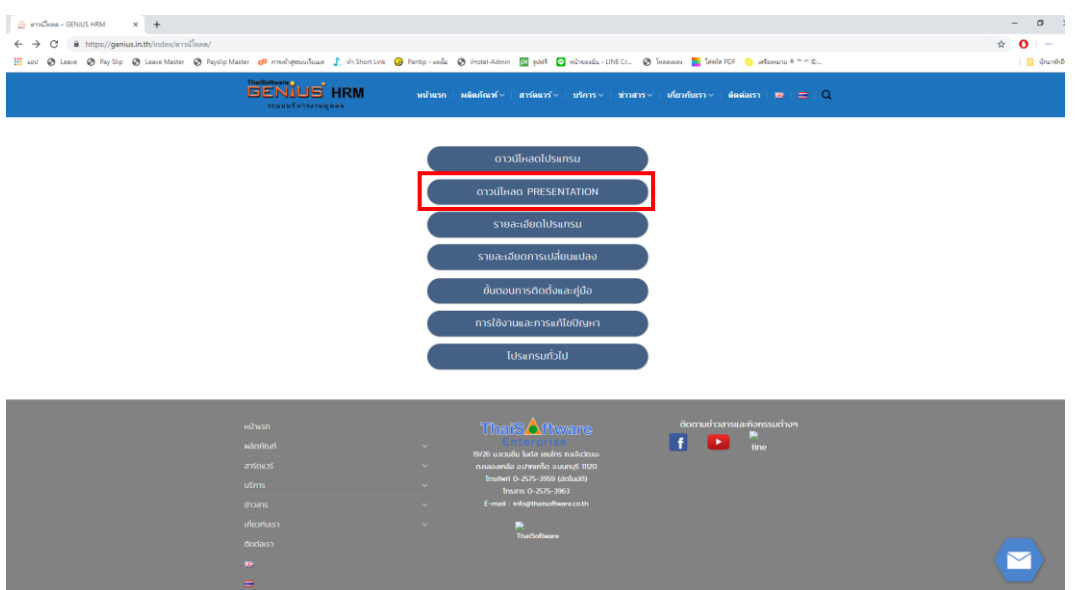

ภาพที่ 1.3 หน้าจอหัวข้อดาวน์โหลด

❑ ผู้ใช้งานสามารถเลือกดาวน์โหลดไฟล์ Presentation ของแต่ละระบบได้ตามต้องการ ดังรูป 1.4

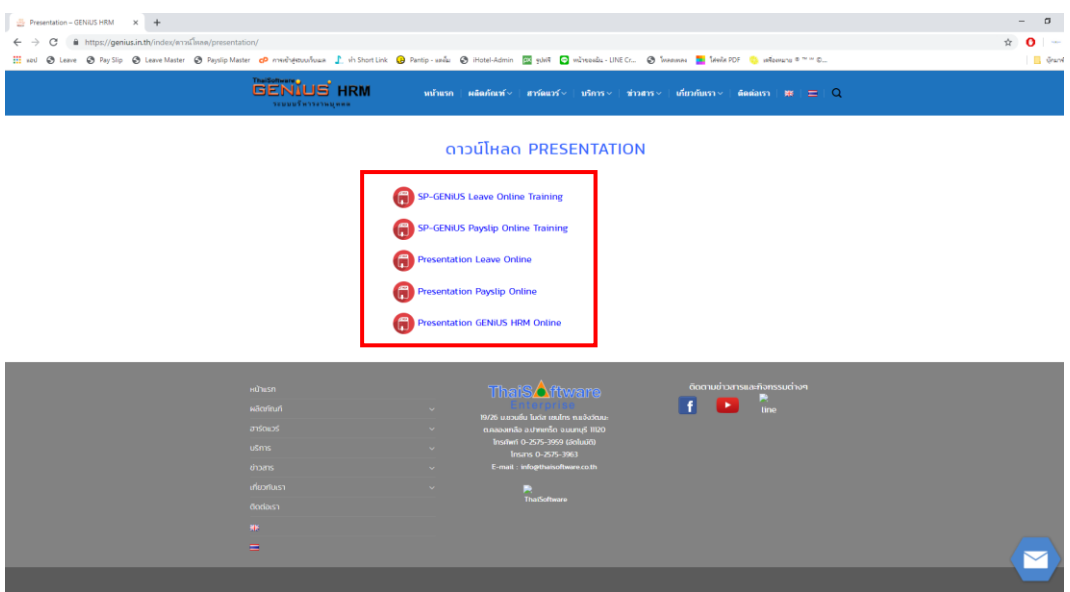

## ภาพที่ 1.4 หน้าจอดาวน์โหลด Presentation

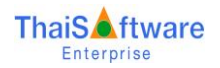

 $\Box$  ผู้ใช้งานเลือกไฟล์ Presentation เว็บไซต์จะให้บันทึกรหัสผ่านเพื่อเปิดไฟล์ และเลือก ส่ง ดังรูป 1.5

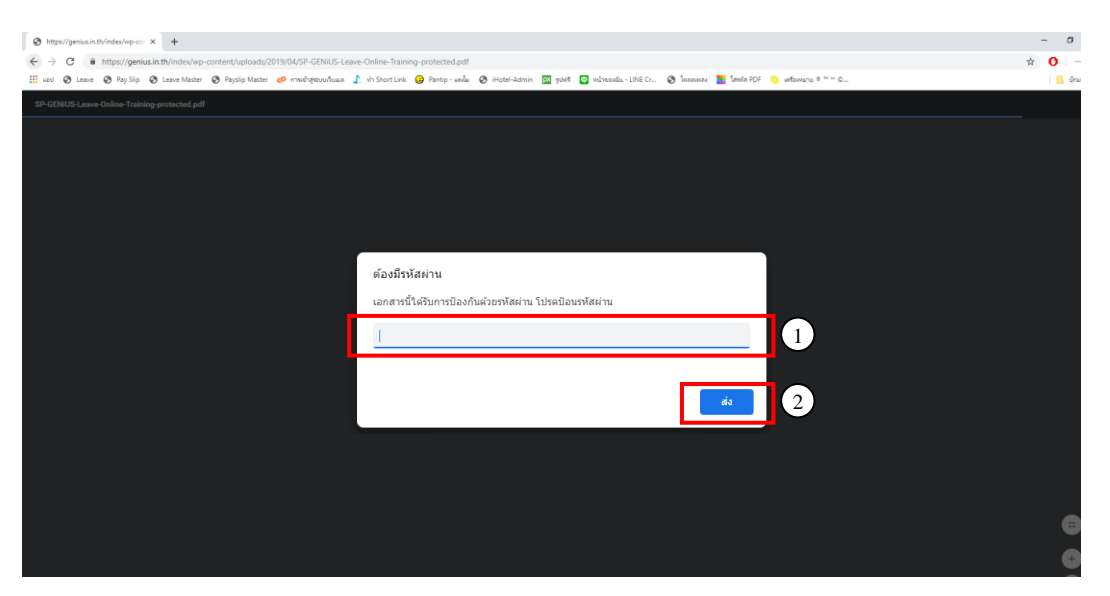

ภาพที่ 1.5 แสดงหน้าจอให้บันทึกรหัสผ่านเพื่อเปิ ดไฟล์

- ❑ กรณีการบันทึกรหัสผ่านเพื่อเปิ ดไฟล์แบ่งเป็น 2 กรณีไดแ้ก่
	- กรณีบันทึกรหัสผ่านถูกต้อง จะสามารถดูเน้ือหาท้งัหมดในไฟล์ได้รวมถึงสามารถดาวน์โหลดไฟล์ได้ ดังรูป 1.6

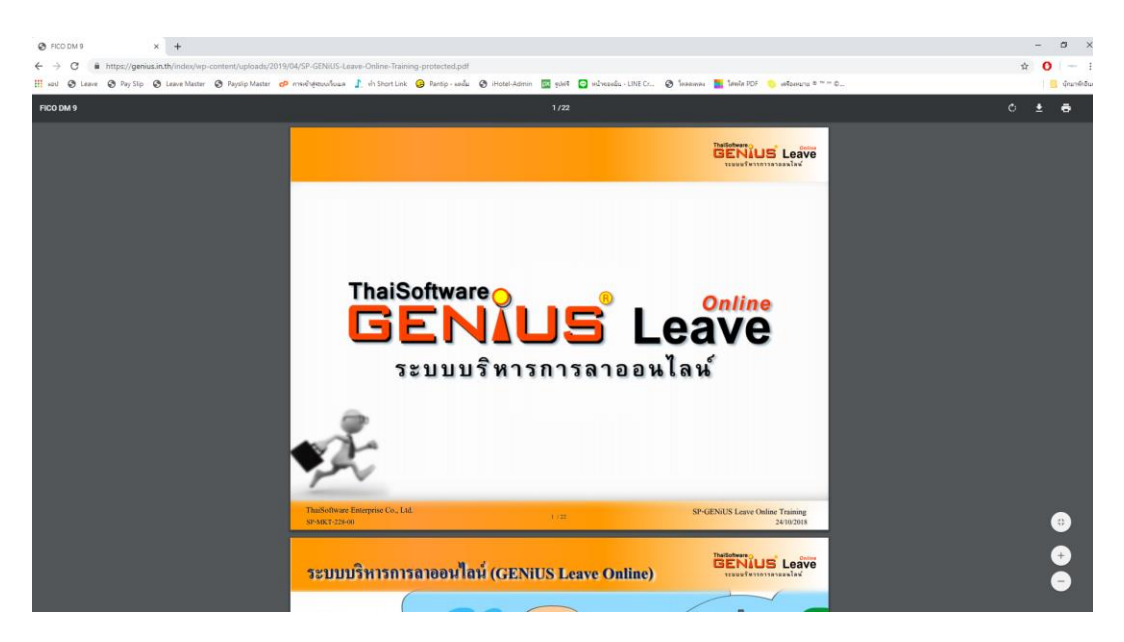

ภาพที่ 1.6 แสดงเน้ือหาPresentation เมื่อบันทึกรหัสผ่านถูกต้อง

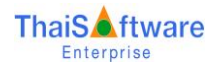

 $\bullet$  กรณีบันทึกรหัสผ่านไม่ถูกต้อง แสดงข้อความรหัสผ่านไม่ถูกต้อง ดังรูป 1.7

| @ https://genius.in.th/index/vp-cc X +                                                                                                    |                                                        | $\sigma$<br>$\sim$        |
|----------------------------------------------------------------------------------------------------|--------------------------------------------------------|---------------------------|
| ← → C B https://genius.in.th/index/vp-content/uploads/2019/04/SP-GENiUS-Leave-Online-Training-protected.pdf                                                                               |                                                        | $\hat{B}$<br>$\mathbb{R}$ |
| H and @ Leave @ PaySip @ Leave Master @ Paysip Master @ everbytoushous J sin ShortLink @ Partip-undu @ Hotel-Admin @ phill @ whiteads - LINECr @ Transman D Tende FOF @ inflavance # " C. |                                                        | <b>El</b> dram            |
| SP-GENUS-Leave-Online-Training-protected.pdf                                                                                                    |                                                        |                           |
|                                                                                                    |                                                        |                           |
|                                                                                                    |                                                        |                           |
|                                                                                                    |                                                        |                           |
|                                                                                                    |                                                        |                           |
|                                                                                                    |                                                        |                           |
|                                                                                                    |                                                        |                           |
|                                                                                                    |                                                        |                           |
|                                                                                                    |                                                        |                           |
|                                                                                                    |                                                        |                           |
| ด้องมีรหัสผ่าน                                                                                                    |                                                        |                           |
|                                                                                                    |                                                        |                           |
|                                                                                                    | เอกสารนี้ใต้รับการป้องกันด้วยรหัสผ่าน โปรดป้อนรหัสผ่าน |                           |
|                                                                                                    |                                                        |                           |
| รหัสผ่านไม่ถูกต้อง                                                                                                    |                                                        |                           |
|                                                                                                    |                                                        |                           |
|                                                                                                    | ala                                                    |                           |
|                                                                                                    |                                                        |                           |
|                                                                                                    |                                                        |                           |
|                                                                                                    |                                                        |                           |
|                                                                                                    |                                                        |                           |
|                                                                                                    |                                                        |                           |
|                                                                                                    |                                                        |                           |

ภาพที่ 1.7 การบันทึกรหัสผ่านไม่ถูกต้อง

- $\bullet$  ให้ตรวจสอบการบันทึกรหัสผ่านอีกครั้ง ว่าบันทึกถูกต้องหรือไม่
- ❑ การดาวน์โหลด Presentation จะสามารถท าได้หลังจากบันทึกรหัสผ่านถูกต้องแล้วเท่าน้ัน โดยมีวิธี ดาวน์โหลดดงัน้ี

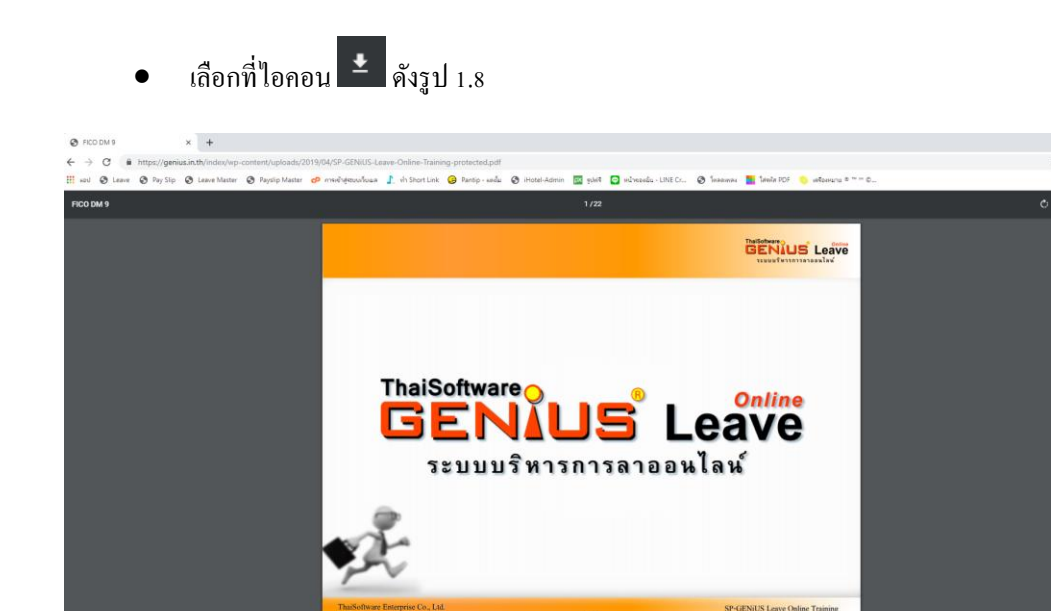

ระบบบริหารการลาออนไลน์ (GENIUS Leave Online)

ภาพที่ 1.8 การเลือกไอคอนดาวน์โหลด Presentation

**BENIUS** Leave

e<br>A

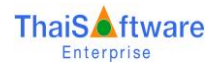

 $\bullet$  ผู้ใช้งานสามารถเลือกที่จัดเก็บไฟล์ Presentation ได้ตามต้องการ และให้เลือก Save ดังรูป 1.9

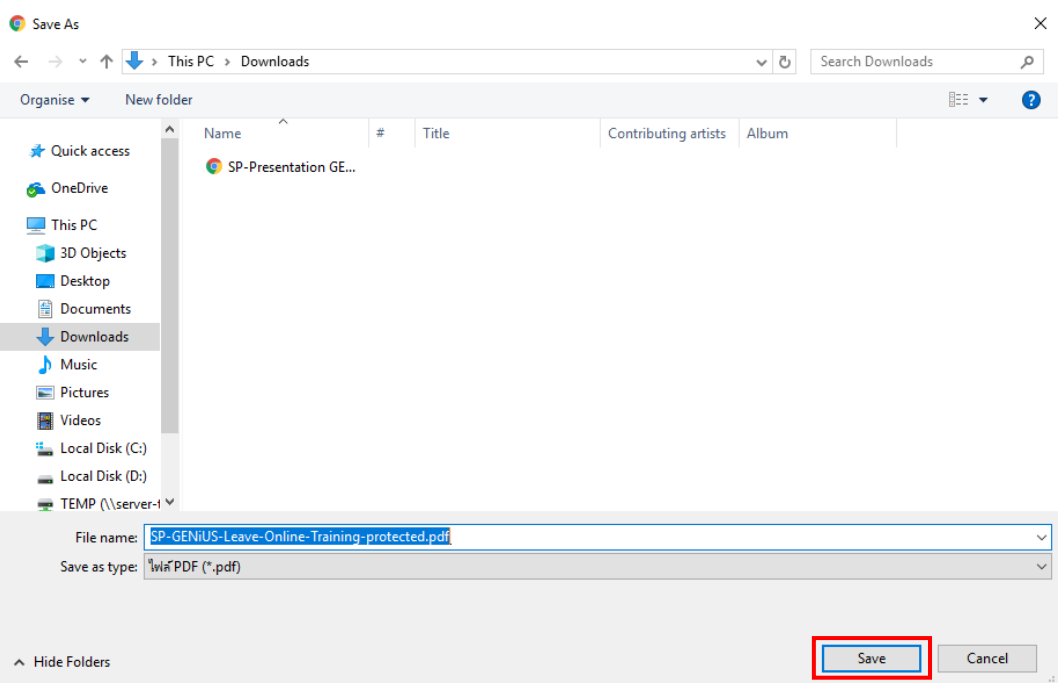

## ภาพที่ 1.9 การเลือกจัดเก็บไฟล์ดาวน์โหลด

หมายเหตุกรณีเครื่องคอมพิวเตอร์มีการติดต้งัโปรแกรมช่วยดาวนโ์หลดอื่น ให้ผใู้ชง้านดาวน์โหลดตาม วิธีการของโปรแกรมนั้นๆ